# SKI780-485 communication protocol

一、SKI780 communication data can be divided into functional code data, non-functional code data, the latter includes running commands, running status, running parameters, alarm information and so on.

#### I.1 SKI780 Functional code data

The function code data is the important setting parameter of the frequency converter, as follows:

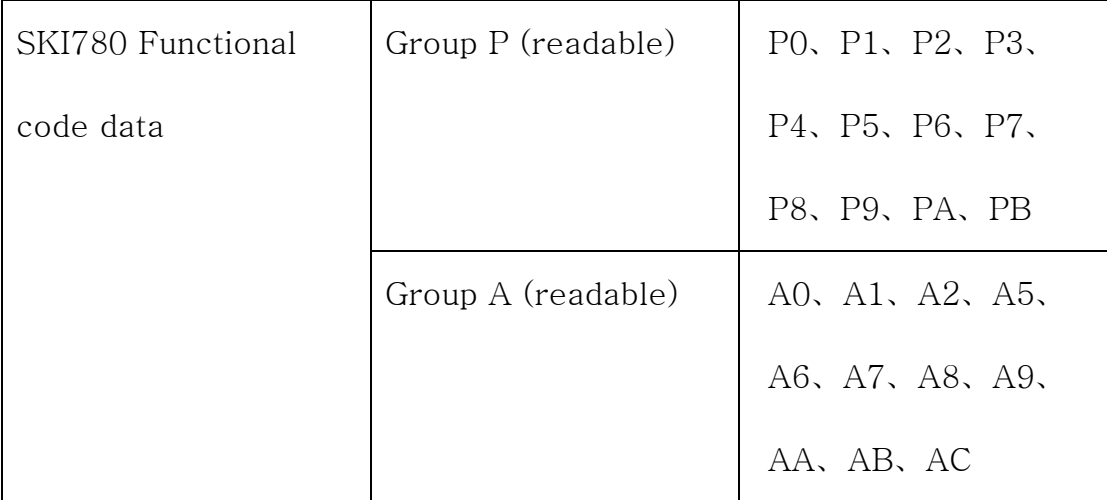

The function code data communication address is defined as follows: 1. When reading the function code data for communication,

for the communication address of the  $P0 - PF$ ,  $AO - AF$ , group function code data high 16 bits is the function group number and the low 16 bits is the function code sequence number in the function group. Examples are as follows:

1) P0-16 functional parameters, whose communication address is F010H, where F0H represents the functional parameters of P0 group, and 10H represents the hexadecimal data format of the serial number 16 of the function code in the functional group.

2) AC-08 functional parameters, whose communication address is AC08, where ACH represents the functional parameters of AC group, and 08H represents the hexadecimal data format of the serial number 8 of the function code in the functional group.

2 When writing function code data for communication

For the function code data of  $P0 - PF$  group, the communication address is 16 bits higher, which is divided into  $00 - 0F$  or  $F0 - FF$ according to whether the EEPROM is written, and the low 16 bits are the serial number of the function code in the function group. Examples are as follows.

#### 1) Write function parameter P0-16

When you do not need to write to EEPROM, its communication address is 0010H.

When you need to write to EEPROM, its communication address is F010H.

For A0 - AF group function code data, the communication address is high 16 bits. According to whether to write to EEPROM, it is divided into 40 - 4F or A0 - AF, and the low 16 bits are the serial number of the function code in the function group.

2) Write function parameter AC-08

When you do not need to write to EEPROM, its communication address is 4C08H.

When you need to write to EEPROM, its communication address is AC08H.

1.2 SKI780 non-functional code data

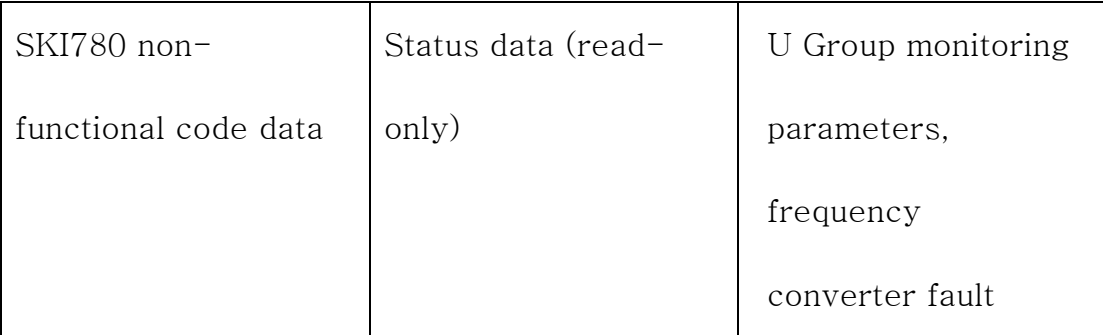

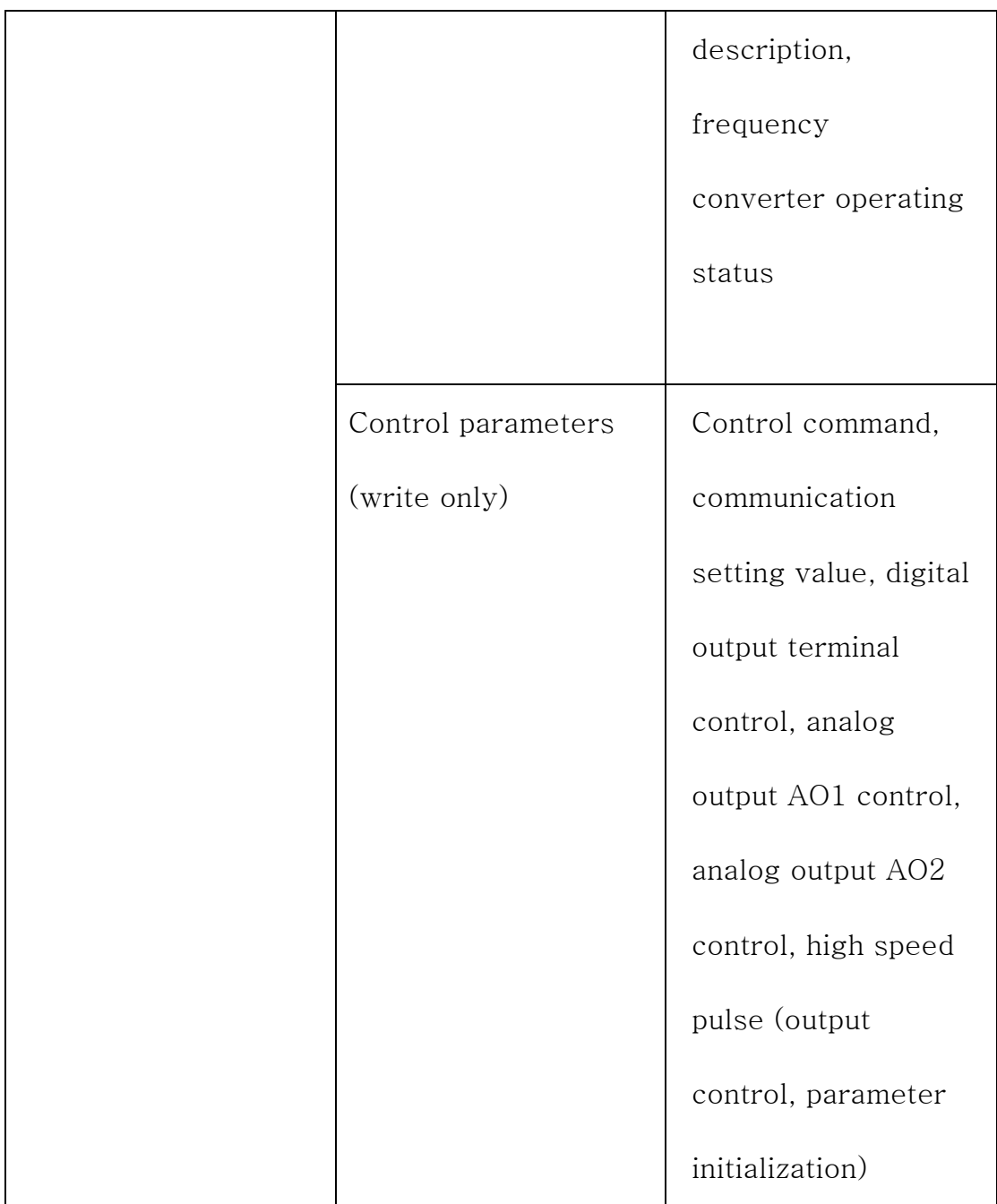

## 1. status data

The status data is divided into U group monitoring parameters,

frequency converter fault description, frequency converter operation

status.

1) U-group parameter monitoring parameters

U-Group the data description of group monitoring is described in Chapter 5, Chapter 6, and its address is defined as follows:  $U0 - UF$ , and its address is as follows: The high 16 bits address is 70-7F, and the low 16 bits is the serial number of the monitoring parameter in the group. For example, the following  $U0 - 11$ . Its communication address is 700BH.

#### 2) Frequency converter fault description

When the communication reads the frequency converter fault description, the communication address is fixed to 8000H, and the upper computer can obtain the current frequency converter fault code by reading the address data. The fault code description is defined in Chapter 5 F9-14 function code.

#### 3) Operation state of frequency converter

When the communication reads the running state of the frequency converter, the communication address is fixed to 3000H, and the upper computer reads the address data by reading the address data, you can get the current frequency converter running status information, defined as follows:

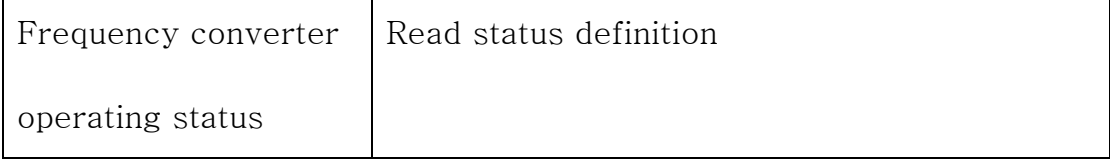

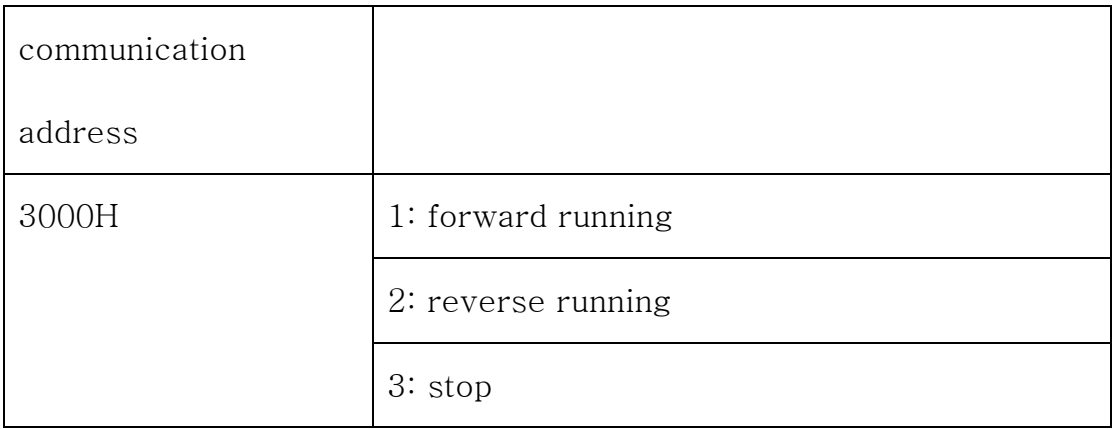

## 2. Control parameters

The control parameters are divided into control command, digital output terminal control, analog output AO1 control, analog output AO2 control, high speed pulse (output control).

# 1) Control command

When F0-02(command source) is selected as 2: communication control, the upper computer can control the frequency converter start-stop and other related commands through the communication address. The control command is defined as follows:

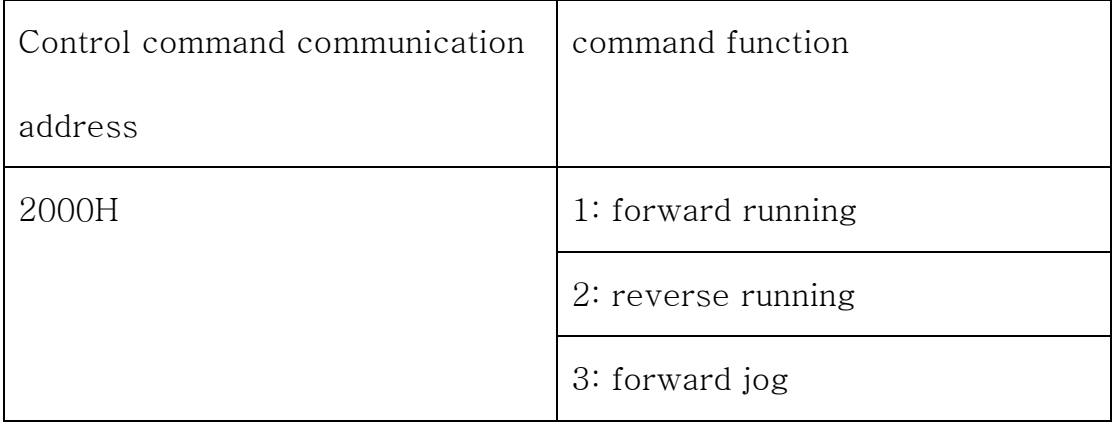

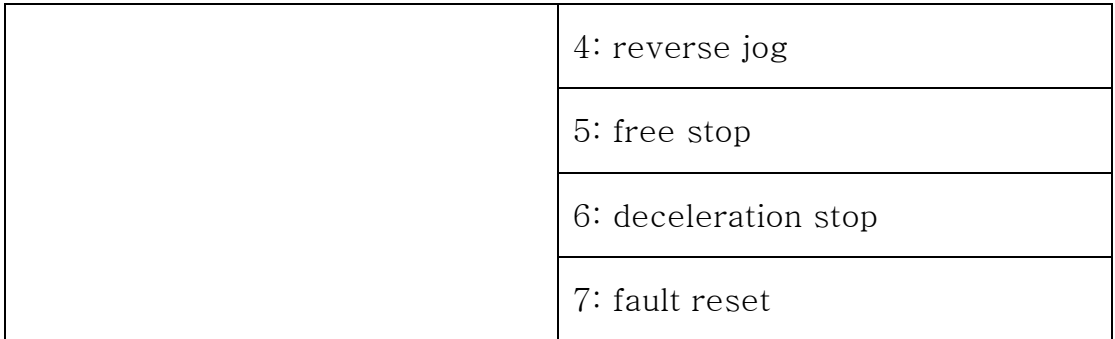

### 2) Communication setting value

The frequency source, torque upper limit source, VF separated voltage source, PID given source, PID feedback source and so on are selected as the given data of communication timing in SKI780. The communication address is 1000H, and when the communication address value is set by the upper computer, the data range is  $-10000 - 10000$ , and the corresponding relative given value is  $-100.00\% - 100.00\%$ .

# 3) Digital output terminal control.

When the digital output terminal function is selected as 20: During communication control, the upper computer can realize the control of digital output terminal of frequency converter through the communication address. Defined as follows:

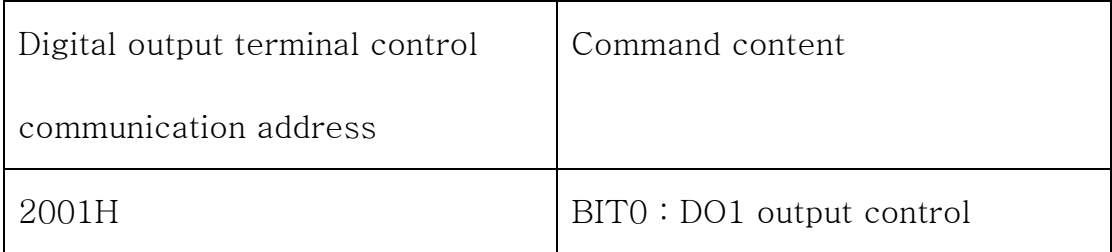

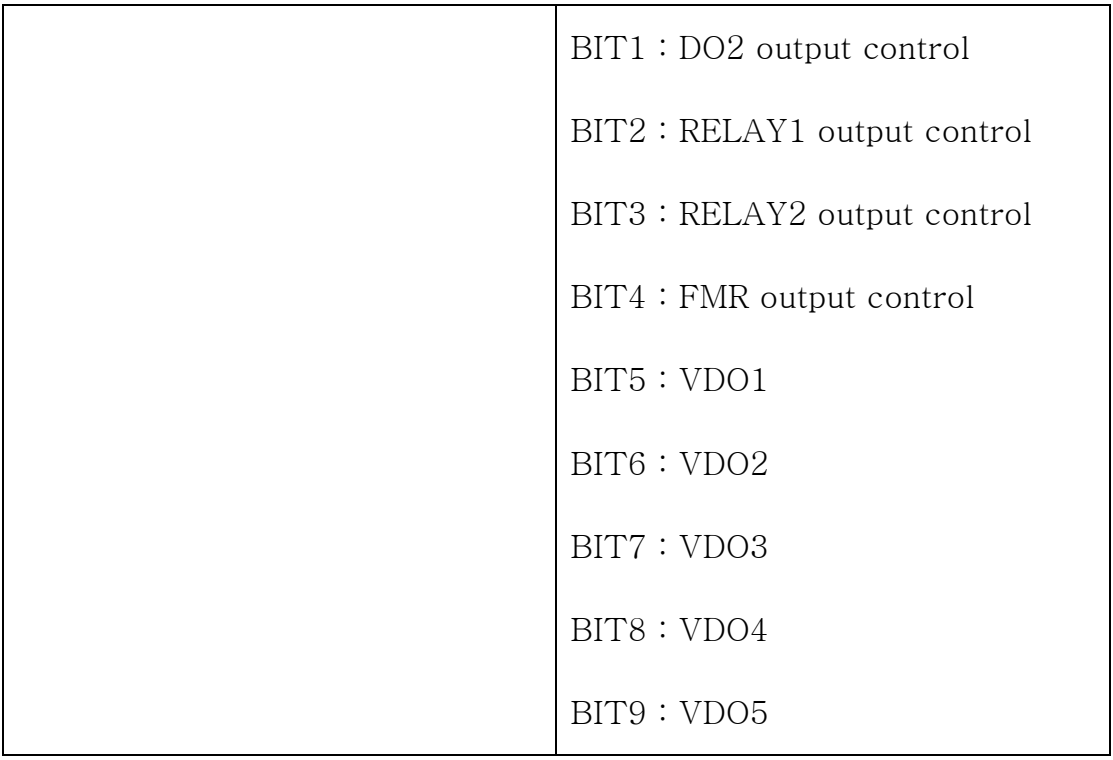

4) Analog output AO1, AO2, high-speed pulse output FMP control when analog output AO1, AO2, high-speed pulse output FMP output function is 12: when the communication setting, the upper computer can realize the control of frequency converter analog and highspeed pulse output, the definition is as follows:

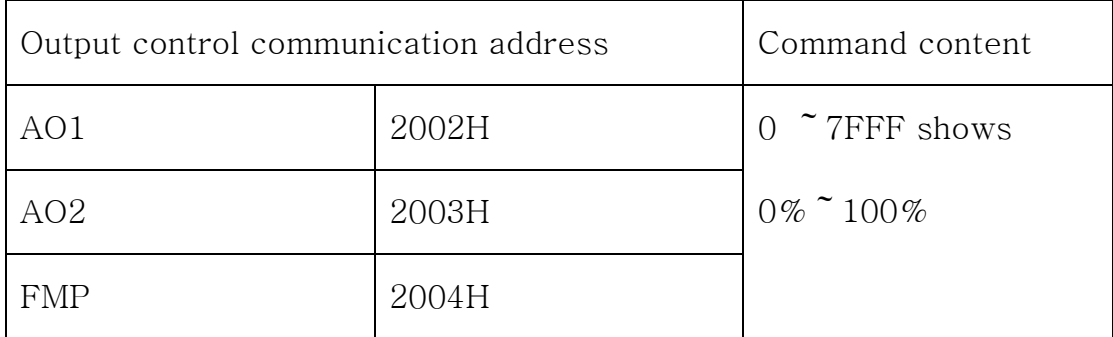

5) Parameter initialization

When it is necessary to initialize the parameters of frequency converter through the upper computer, this function needs to be used.

If FP-00 (user password) is not 0, the password is first required to be verified by the communication, and after the check is passed, The upper computer performs the parameter initialization operation within 30 seconds.

The communication address for user password verification is 1F00H. If the correct user password is written directly to this address, password verification can be completed.

The address where the communication initializes the parameter is 1F01H, and its data content is defined as follows:

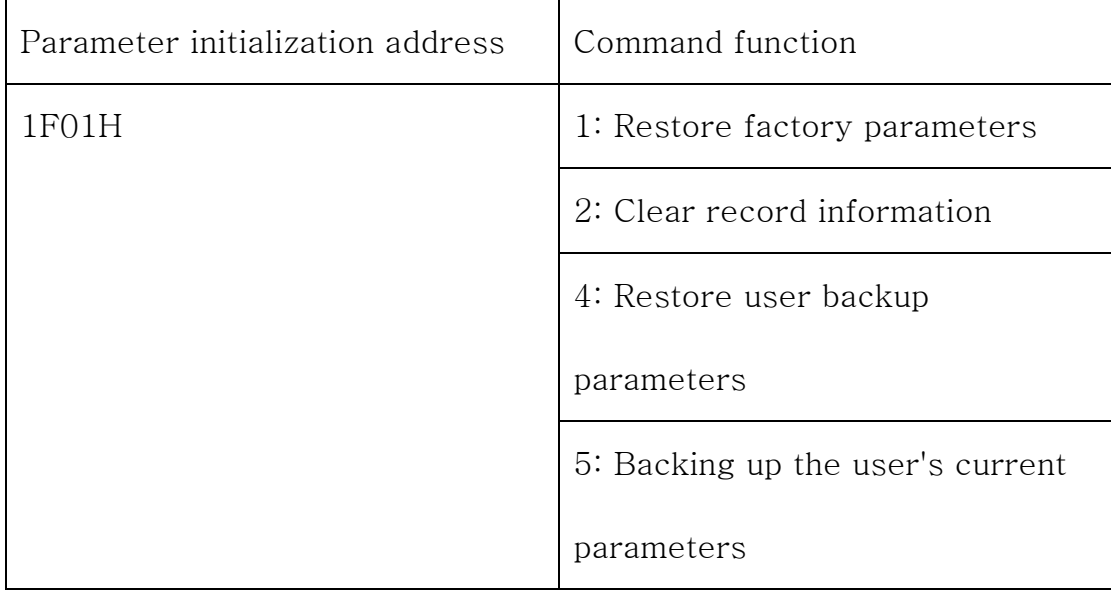

#### 二. SKI780 Modbus communication protocol

SKI780 series frequency converter provides RS485 communication interface and supports Modbus-RTU slave communication protocol. The user can realize centralized control through computer or PLC, set the running command of frequency converter through this communication protocol, modify or read the function code parameters, read the working state and fault information of frequency converter, and so on.

#### 2.1 Protocol content

The serial communication protocol defines the information content and use format transmitted in serial communication. This includes host polling(or broadcast) format; Encoding method of host, including: function code requiring action, transmitting data and error checking. etc. The response of the slave machine also adopts the same structure, including action confirmation, return data and error check. If an error occurs while receiving information from the slave or fails to complete the required action of the host, it will organize a fault message. The interest is fed back to the host in response.

#### 2.1.1 Application method

The converter is connected to the single master multi-slave PC/PLC control network with RS485 bus as the communication slave.

2.1.2 Bus configuration

1. Hardware interface

Need to insert RS485 extension card MD38TX1 into frequency converter.

- 2. Topology single host multi-slave system. Each communication device in the network has a unique slave site, in which a device acts as a communication host (often a flat PC upper computer, PLC, HMI, etc.), actively initiates communication, reads or writes parameters to the slave, and other devices are responding to the host computer's inquiry or communication operation for the communication slave. Only one device can send data at the same time, while other devices are in the receiving state. The setting range of slave address is  $1 -$ 247, 0 is broadcast communication address. The slave address in the network must be unique.
- 3. The communication transmission mode is asynchronous serial and half-duplex transmission mode, the data is in the form of a message in the serial asynchronous communication process, Send one frame at a time According to the MODBUS-RTU protocol, the idle time of no data on the communication data line is bigger than 3.5 Byte's

transmission time, indicating the start of a new communication frame.

SKI780 The communication protocol built-in of the series frequency converter is that the communication protocol of the Modbus-RTU slave can be in response to the host "The query/command" or the corresponding action is made according to "the query/command" of the host, and the communication data is answered. the host may refer to a personal computer ( PC), industrial control equipment, or programmable logic controller (PLC), etc. The host not only can communicate with a certain slave, but also can issue the broadcast information to all the subordinate slaves. For the single unit of the host one-to-one visit a "query command" that is accessed from the machine to return an answer frame; for broadcast information sent by the host, from The machine does not need to feed back the response to the host.

#### 2.2 Communication data structure

The Modbus protocol communication data format of SKI780 series inverter is as follows: the converter only supports the reading or writing of Word parameters, and the corresponding communication reading operation command is Ox03. The write operation command is 0x06, which does not support the read and write operation of bytes or bits. In theory, the upper computer can read several consecutive function codes at a time (that is, the maximum n can reach 12), but note that it can not cross the last function code of the function code group, otherwise the answer will be wrong.

If a communication frame error is detected from the slave computer, or if reading and writing is unsuccessful for other reasons, the error frame is answered.

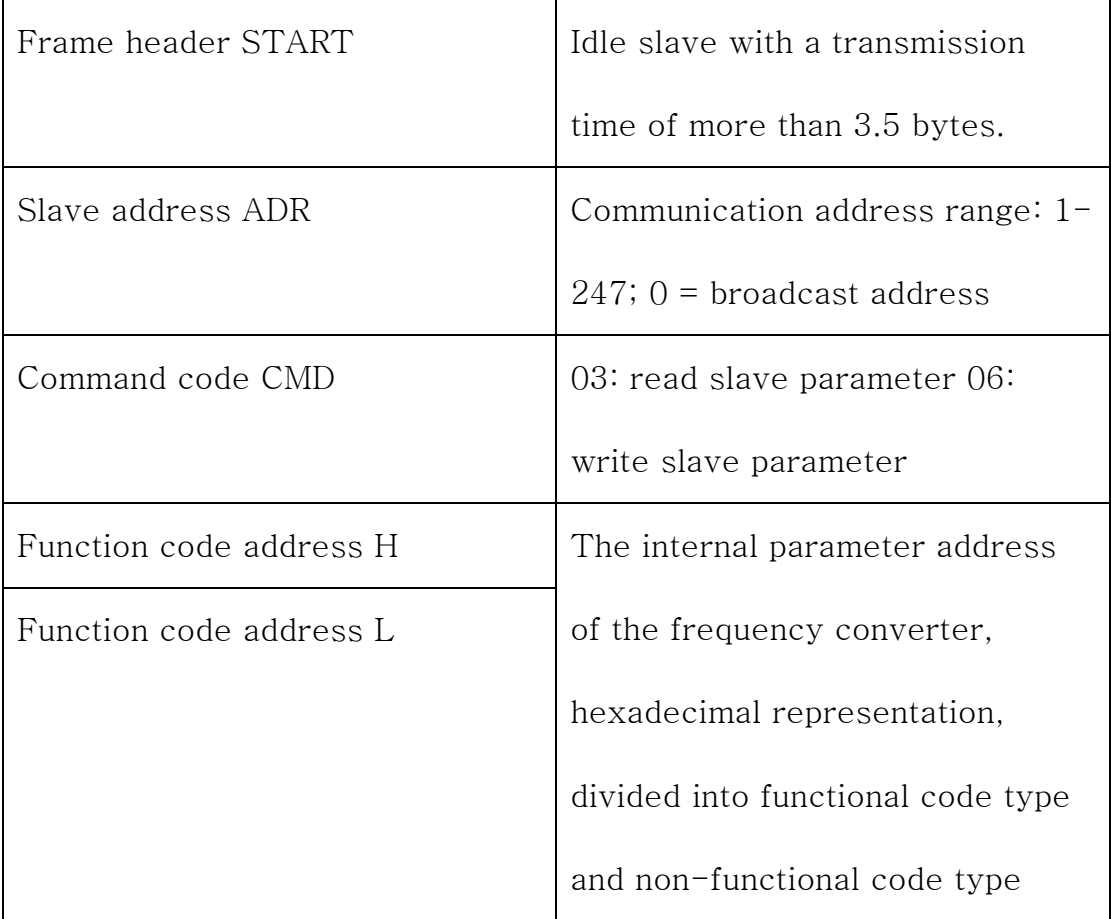

1. Data frame field description:

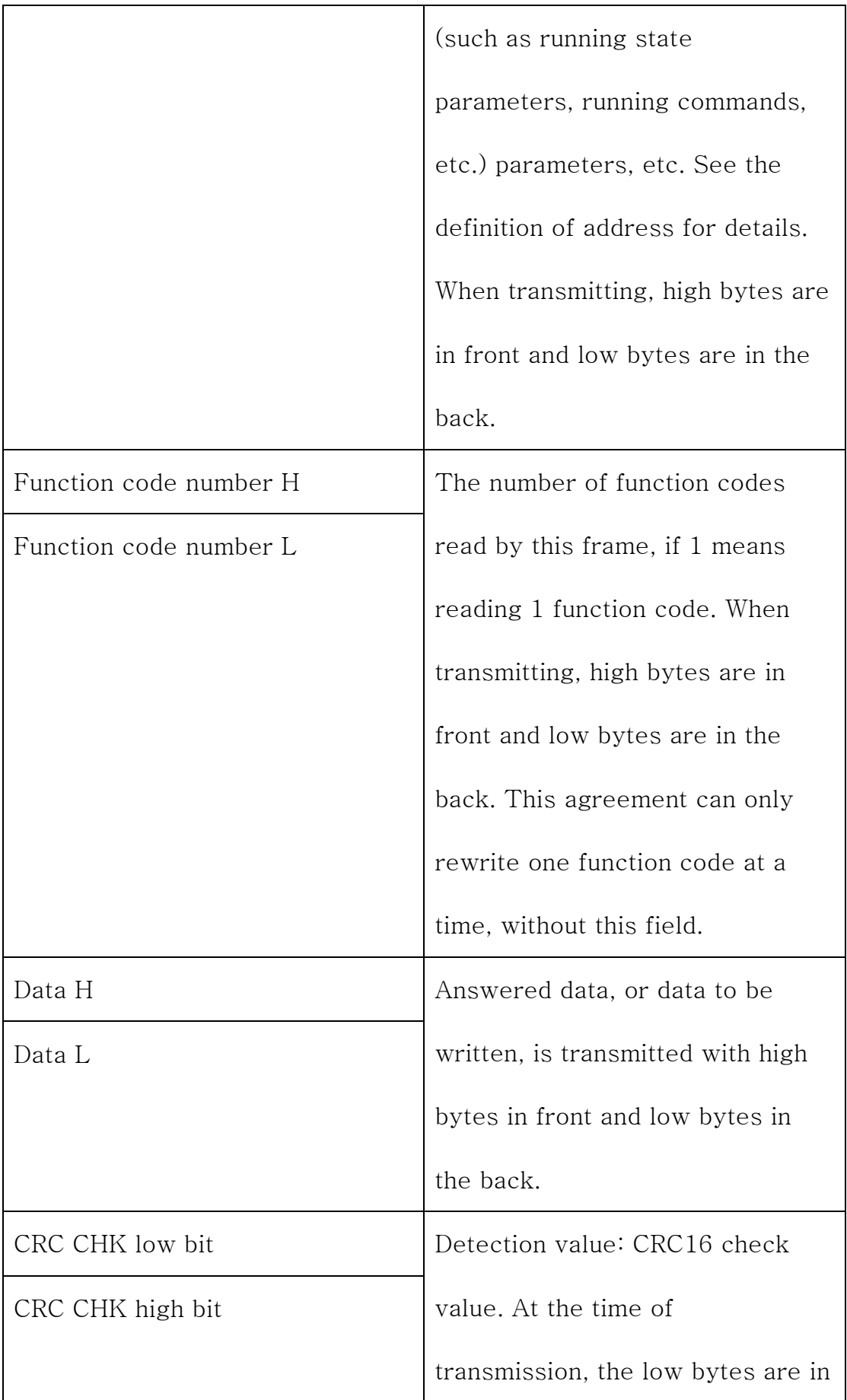

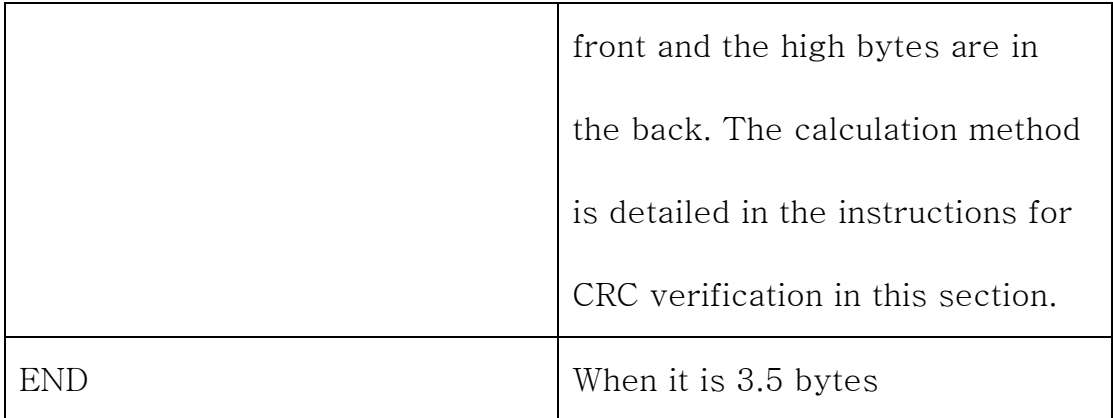

#### 2. CRC verification mode

CRC(Cyclical Redundancy Check) uses RTU frame format, and the message includes error detection domain based on CRC method. The CRC domain detects the contents of the entire message. The CRC domain is a two-byte binary value containing 16 bits, which is calculated by the transmission device and added to the message. The receiving device recalculates the CRC of the received message and compares it with the value in the received CRC domain. If the two CRC values are not equal, the transmission is incorrect. CRC is first stored in 0xFFFF, and then a procedure is called to process the continuous 8 bit bytes in the message with the value in the current register. Only 8 Bit data in each character is valid for CRC, and the start and stop bits, as well as parity bits, are not valid. In the process of CRC generation, each 8-bit character is different from the contents of the register or the (XOR) result is inversely different from the lowest valid bit, if LSB is 0, it does not. The whole process is repeated eight times. After the

last bit (bit 8) is complete, the next 8-bit byte is separate from the current value of the register. The value in the final register is the CRC value after all the bytes in the message are executed. When CRC is added to the message, low bytes are added first, and then high bytes.

Address definition of communication parameters

Read and write function code parameters (some function codes cannot be changed, only for manufacturer use or monitoring use):

2.3 Functional code parameter address marking rules

The rule is represented by functional code group number and label as parameter address:

high bit byte:  $F0$  -  $FF$  (P group), A0 - AF (A group)  $70$  -  $7F$ (U group) low bit byte:  $00$  – FF

for example: if you want the range function code  $F3 - 12$ , the access address of the function code is represented as 0xF30C note:

1) Group PF: neither the parameters could be read nor the parameters could be changed.

2) Group U: parameters can only be read and cannot be changed.

Some parameters can not be changed when the frequency converter is running; some parameters can not be changed regardless of the state of the frequency converter, but also pay attention to the range of parameters, units, and related instructions.

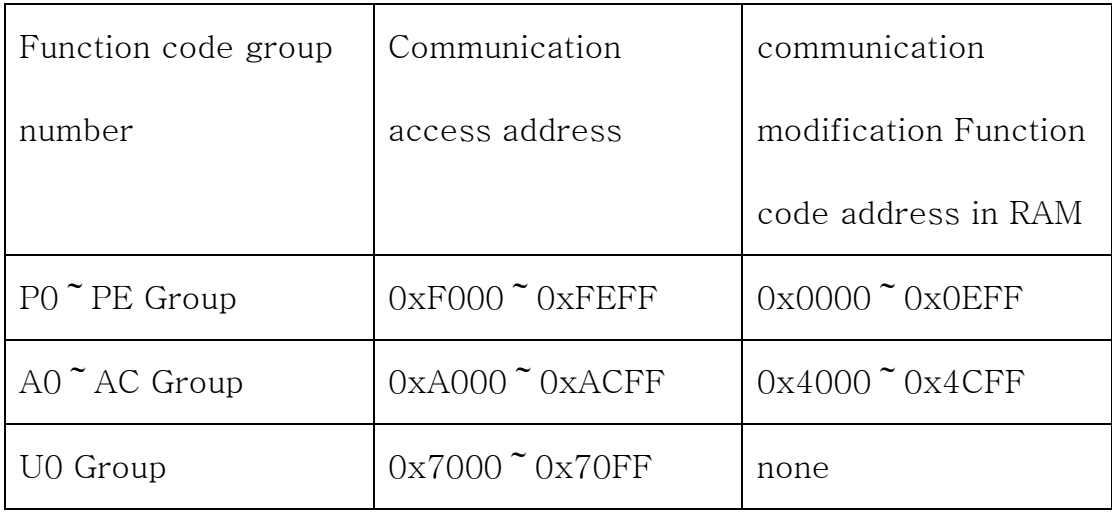

note that, due to the fact that EEPROM is frequently stored, reducing the life of the EEPROM, so some features code in communication In the mode, no storage is required, as long as the value in the RAM is changed.

- 1) If it is a P group parameter, in order to realize this function, it can be realized by turning the high bit F of the function code address into 0.
- 2) If it is a A group parameter, in order to realize this function, it can be realized by turning the high bit A of the function code address

into 4. The corresponding function code address is represented as follows:

High bit bytes:  $00^\circ$ OF(P group),  $40^\circ$  $4F(A$  group)

Low bit bytes:  $00 - FF$ 

Example:

functional code  $P3 - 12$  is not stored in EEPROM, the address is represented as 030C; functional code A0-05 is not stored in EEPROM, the address is represented as 4005;

This address indicates that you can only write to RAM, can not do read action, if read, then invalid address.

The command code can also be used for all parameters 07H.

The data is given by the host computer through the communication address 0x1000. The data format is the data with 2 decimal points, and the data range is  $-F0-10$  -  $F0-10$ .

1. Stop/Start operation parameters:

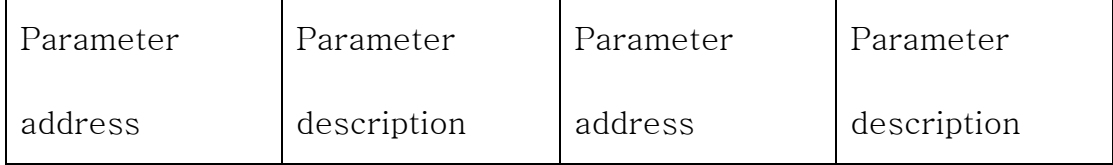

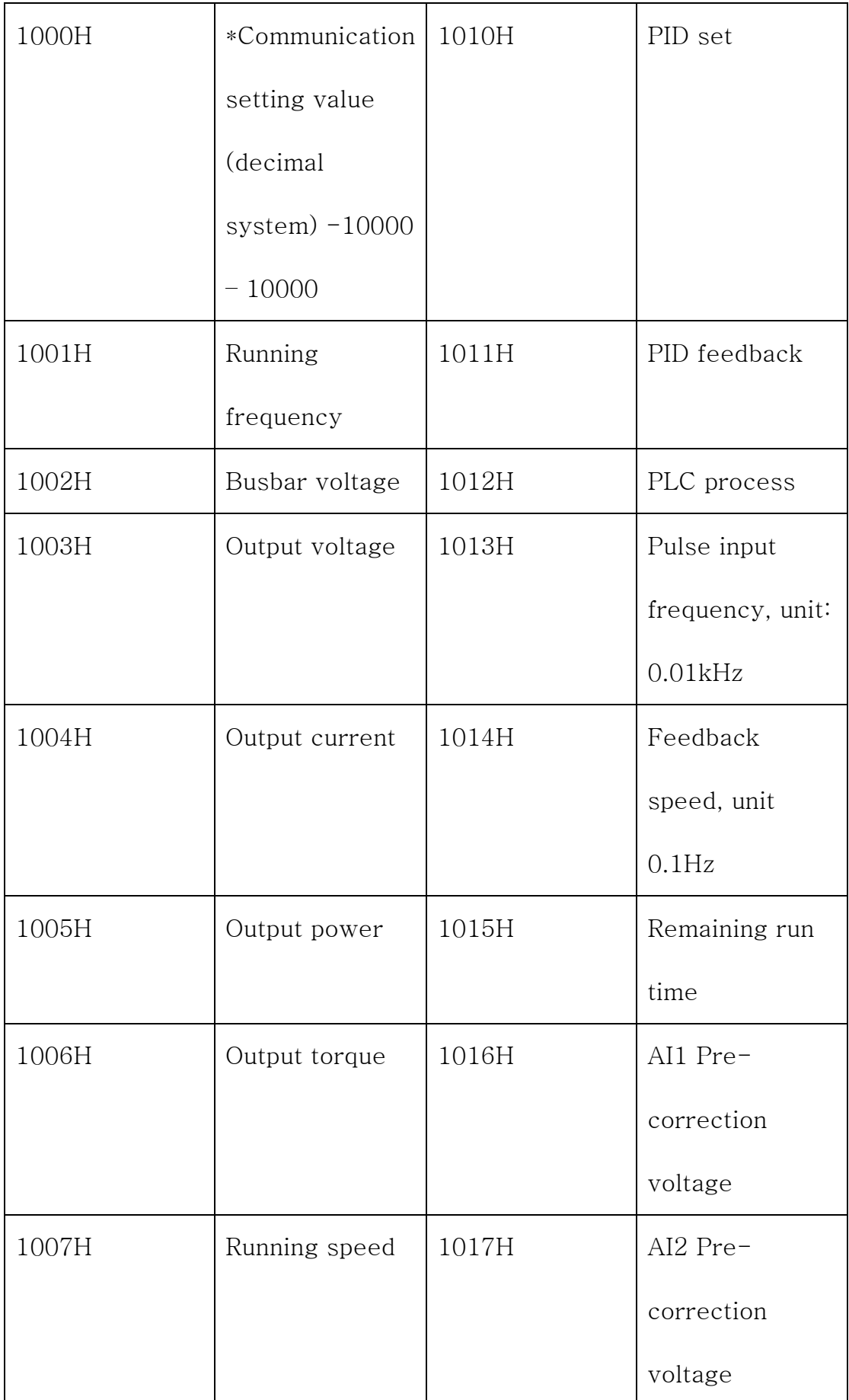

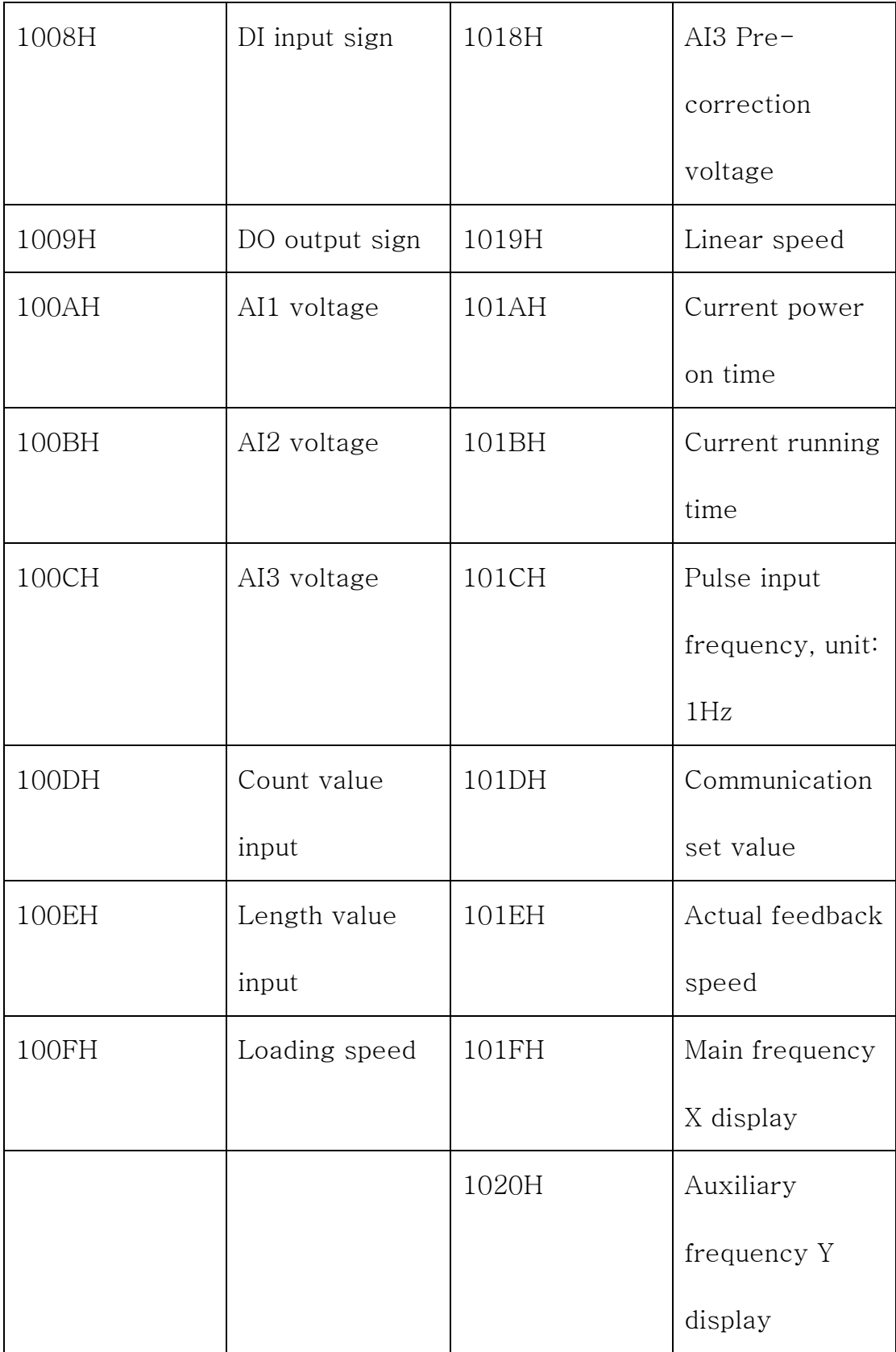

Note:

1) The communication setting value is the percentage of the relative value, and 10000 corresponds to 100.00%, -10000 corresponds to  $-100.00\%$ .

2) For the data of frequency dimension, the percentage is the percentage of relative maximum frequency rate  $(F0 - 10)$ , and for the data of torque dimension, the percentage is  $F2 - 10$  and  $A2 - 48$ (torque upper limit number setting, corresponding to the first and second motors, respectively).

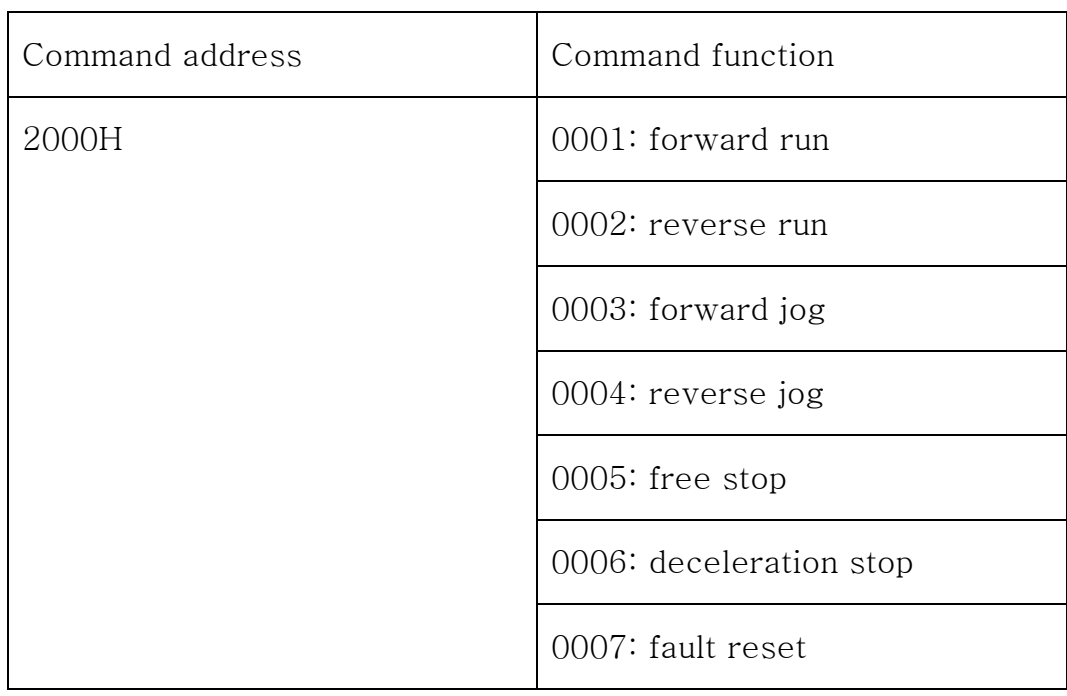

2. Input control command into frequency converter: (write only)

# 3. Read frequency converter status: (read only)

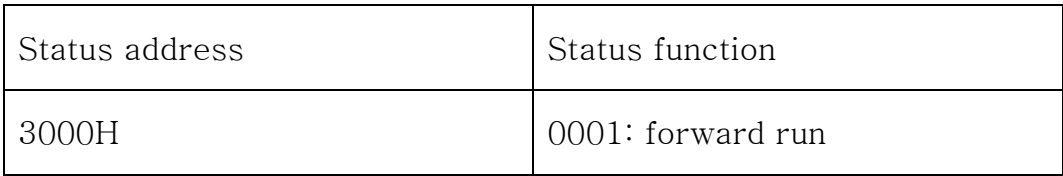

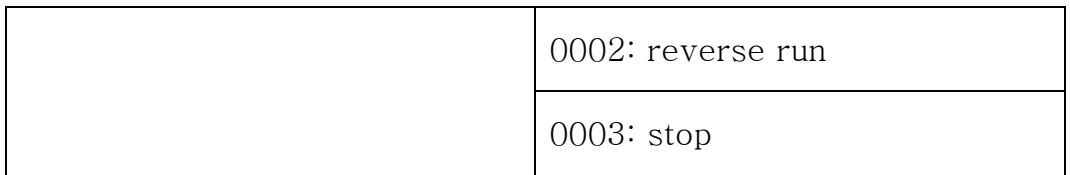

4. Parameter lock password check: (if returned to 8888H, it means that

the password check passed)

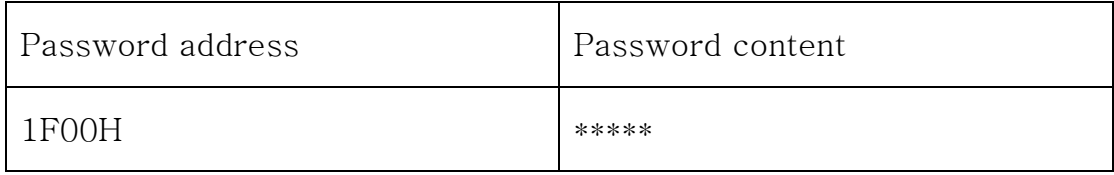

# 5. Digital output terminal control: (write only)

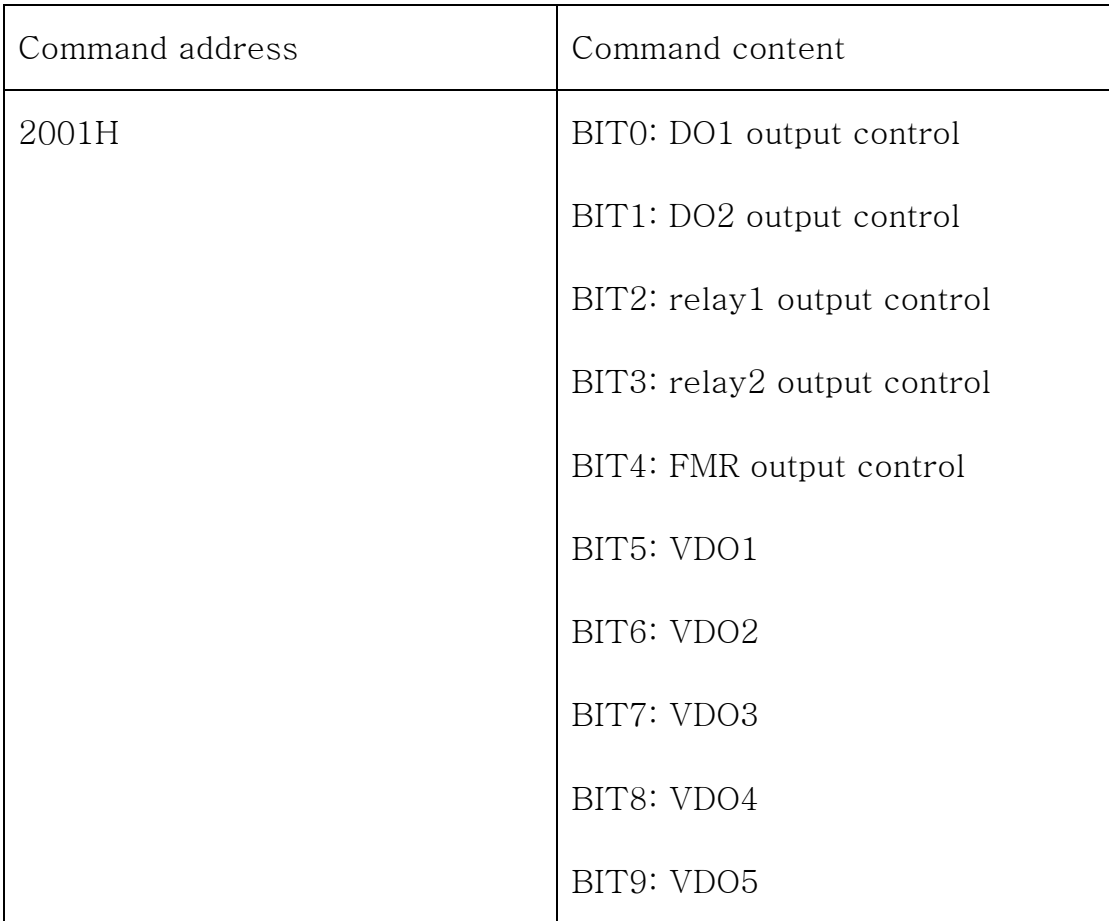

6. Analog output AO1 control: (write only)

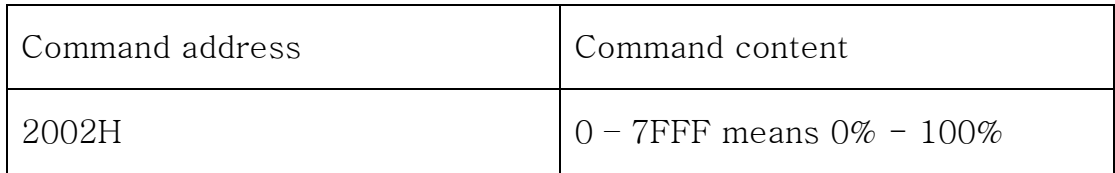

# 7. Analog output AO2 control: (write only)

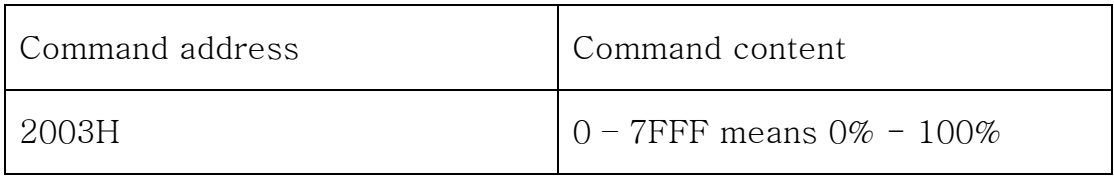

### 8. Pulse output control: (write only)

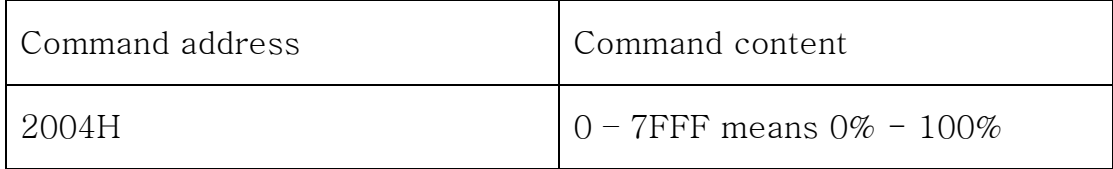

# 9. Fault description of frequency converter.

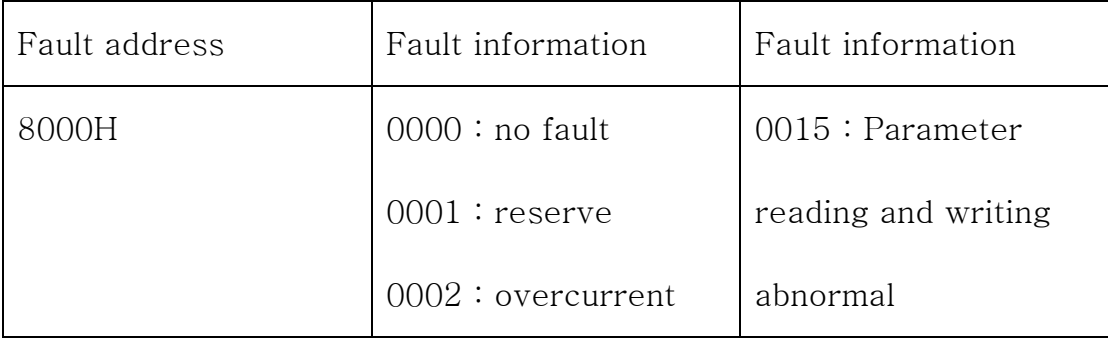

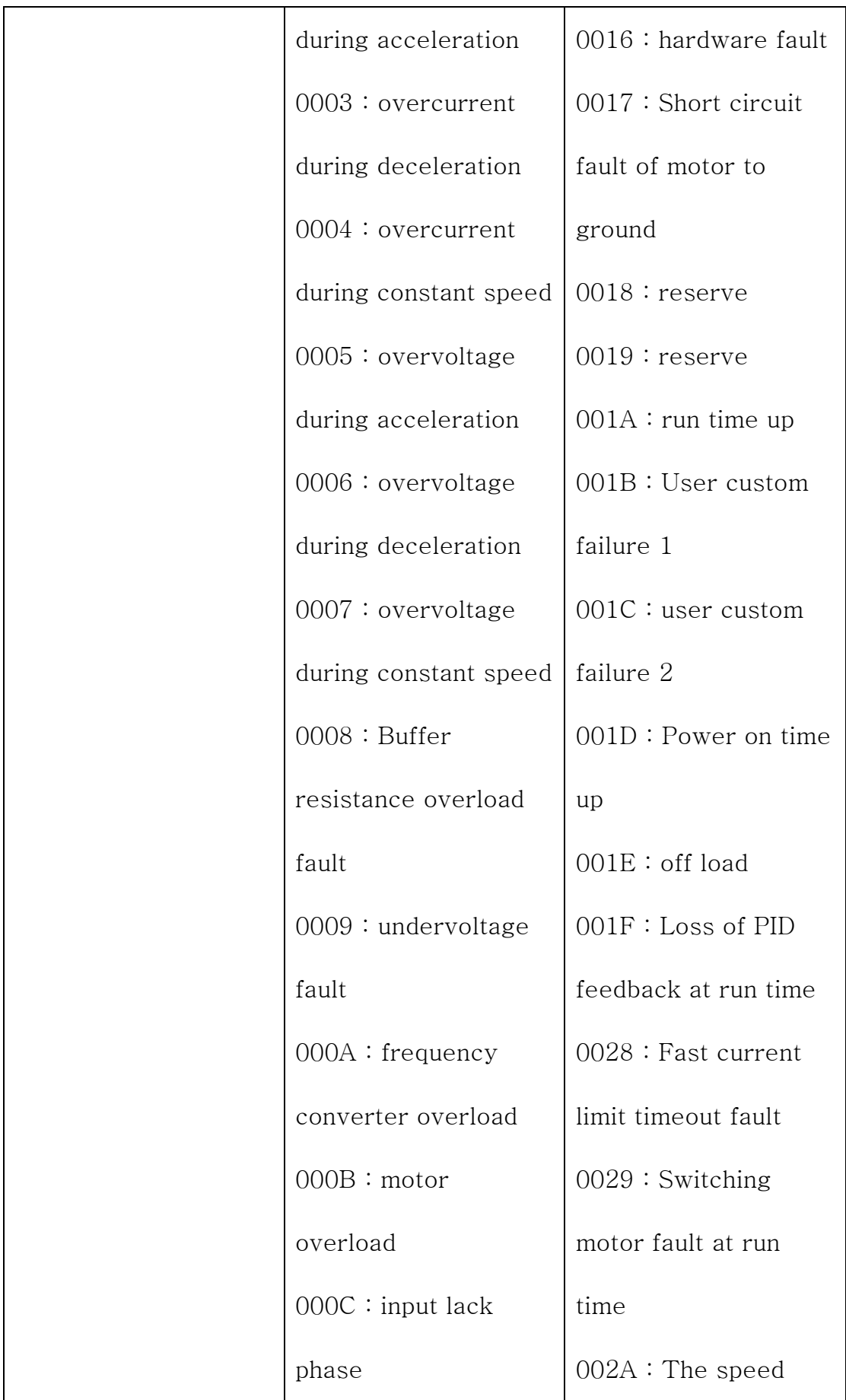

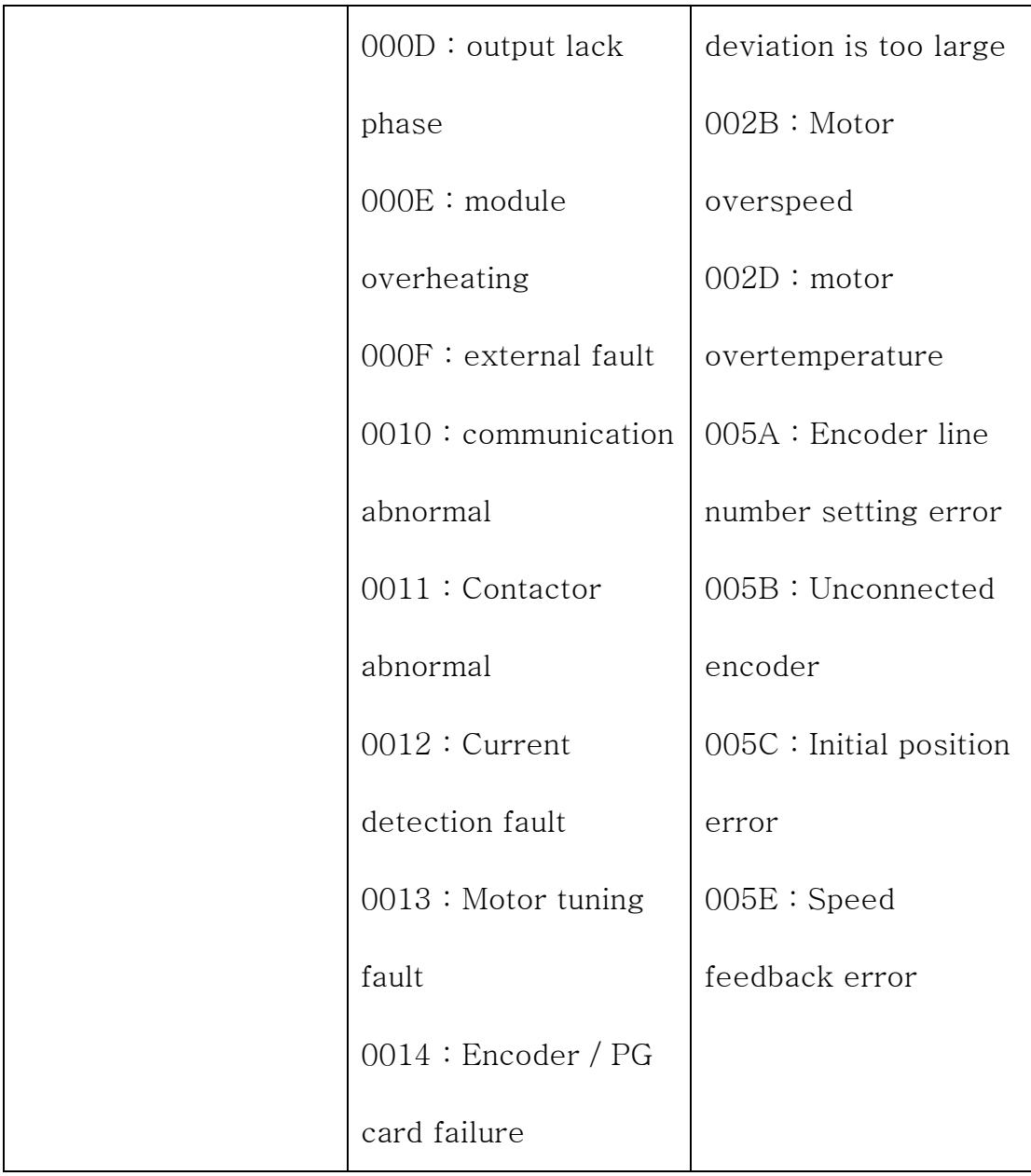

# 2.4 Description of communication parameters of FD group

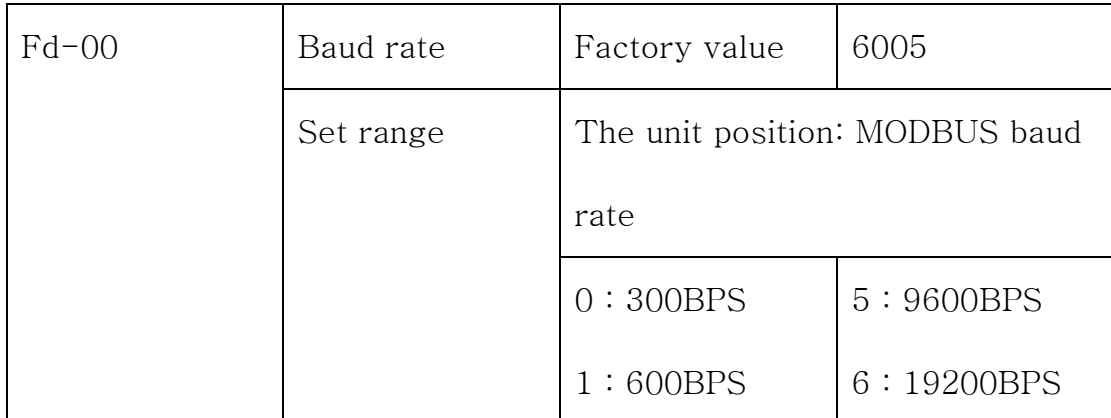

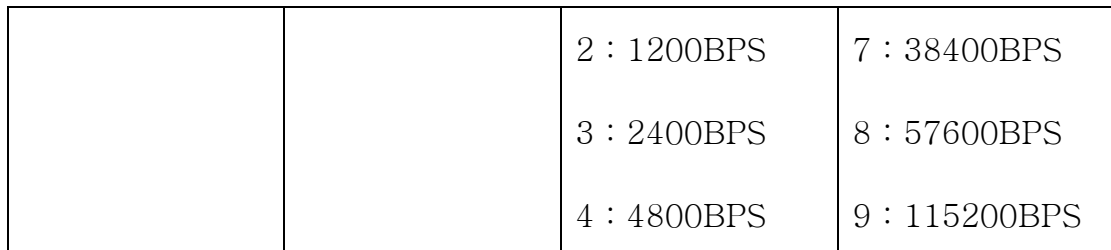

This parameter is used to set the data transmission rate between the upper computer and the frequency converter. Note that the baud rate set by the upper computer and the frequency converter will The communication cannot proceed unless otherwise. The larger the baud rate, the faster the communication speed.

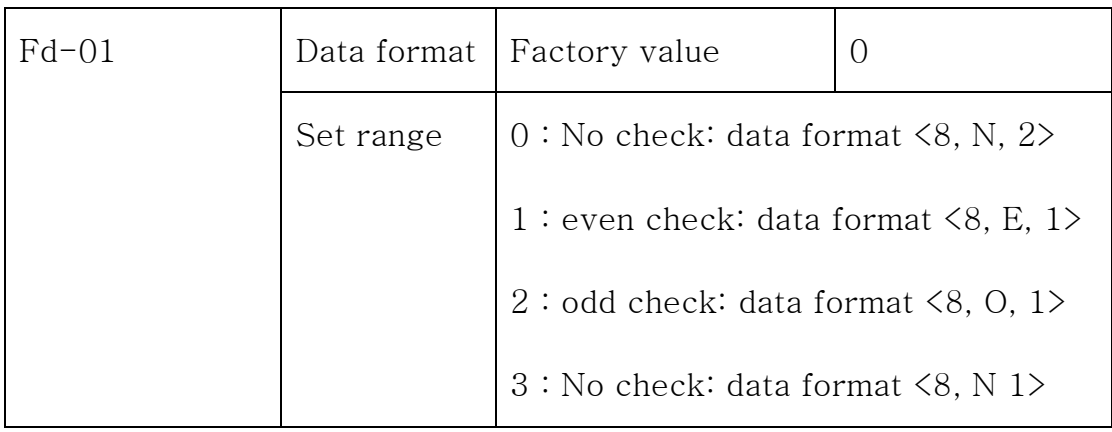

The data format set by the upper computer and the frequency converter must be the same, otherwise, the communication can not be carried out.

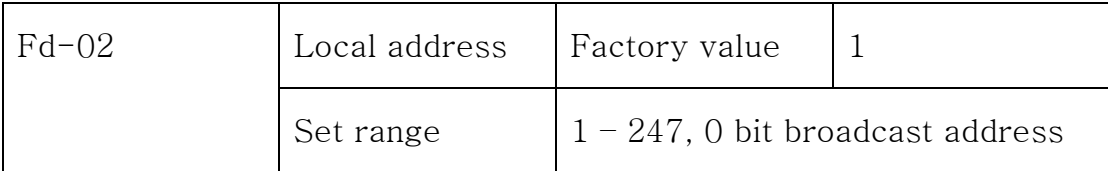

When the local address is set to 0, that is the broadcast address, and the upper computer broadcasting function is realized. The local address has uniqueness (in addition to the broadcast address) is the basis for realizing point-to-point communication between the upper computer and the frequency converter.

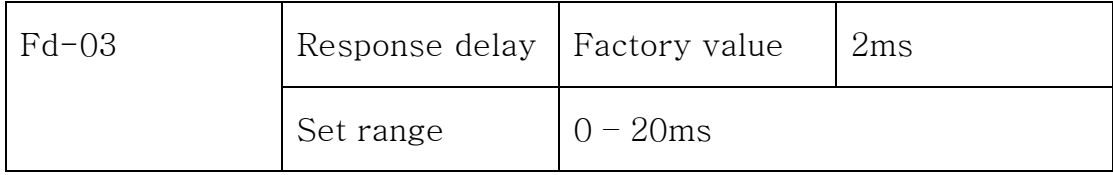

Response time delay: refers to the intermediate time interval between the end of the data acceptance of the frequency converter and the sending data of the up-position machine. if that answer delay is less than the system processing time, the response time delay is processed by the system, The time shall be subject to the system processing if the response delay is longer than the system processing time. After the data is finished, the waiting is delayed until the response delay time is so as to send the data to the upper computer.

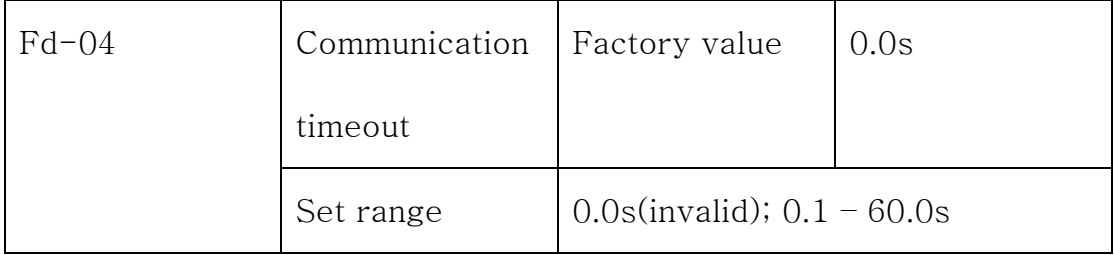

When the function code is set to 0.0s, the communication timeout time parameter is invalid. When the function code is set to a valid value, if the interval between one communication and the next communication exceeds the communication timeout time, the system reports fault error(Err16). Usually, it is set to be invalid. If in a continuous communication system, set parameters to monitor communication status.

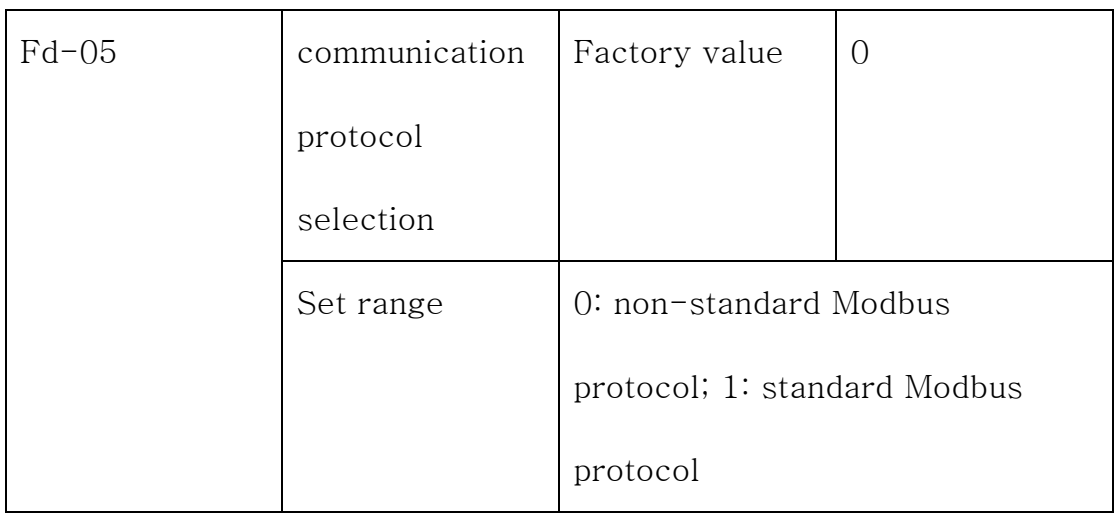

Fd-05=1: Select the standard Modbus protocol.

Fd-05=0: When reading a command, the number of bytes returned from the slave is one more byte than the standard Modbus protocol, see the communication data structure section of this protocol 5.

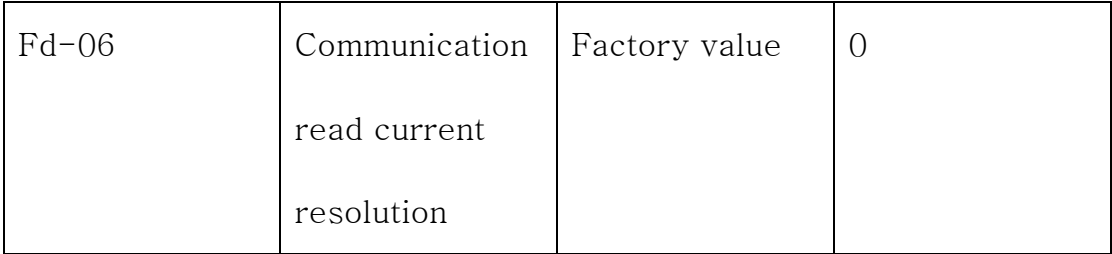

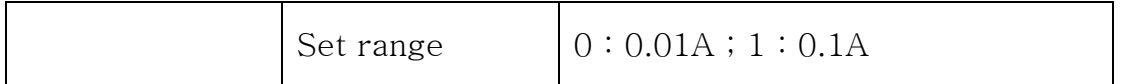

Used to determine the output unit of the current value when the communication reads the output current.

三. Actual use reference

Use 485 communication to control frequency, start, stop

3.1 Set P002 as 2, select communication command channel

Send control code: 01 06 F0 02 00 02 9A CB

3.2 Set P003 as 9, select communication set as main frequency source Send control code: 01 06 F0 03 00 09 8A CC

3.3 Start

Send control code: : 01 06 20 00 00 01 43 CA

3.4 Set the running frequency as 10Hz and there are two decimal points, set the value to a high bit.

Send control code: 01 06 10 00 20 00 94 CA

3.5 Stop

Send control code: 01 06 20 00 00 06 02 08